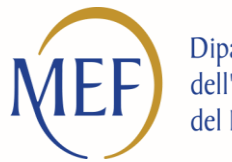

Dipartimento dell'Amministrazione Generale, del Personale e dei Servizi

# La Dichiarazione precompilata

*Roma, 15 Aprile 2016*

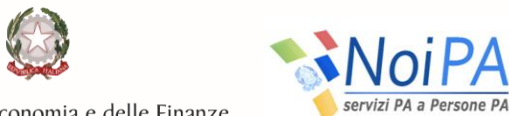

Ministero dell'Economia e delle Finanze

### *COSA*

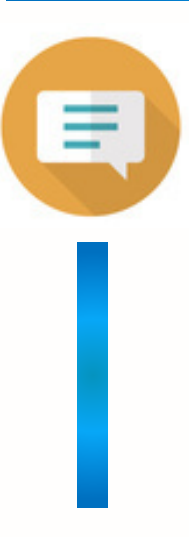

Grazie alla collaborazione tra il Ministero dell'Economia e delle Finanze e l'Agenzia delle Entrate, è possibile accedere al servizio offerto dall'Agenzia per la dichiarazione dei redditi precompilata, utilizzando le stesse credenziali utilizzate per l'accesso al sistema NoiPA.

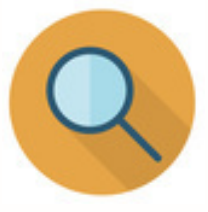

### *A CHI*

Il servizio di accesso alla Dichiarazione precompilata è disponibile per tutti gli amministrati gestiti dal sistema NoiPA che accedono alla sezione "Self service" della propria area personale utilizzando codice fiscale e password oppure la Carta Nazionale dei Servizi (CNS).

Il servizio non è attivo accedendo al portale NoiPA tramite l'identità federata MIUR.

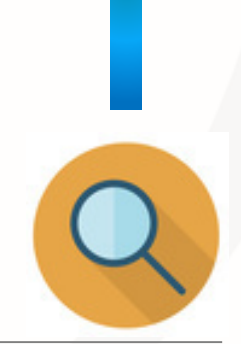

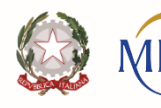

**Dipartimento** ell'Amministrazione Generale, Personale e dei Serviz

## *QUANDO*

Il servizio è disponibile a partire dal 15 aprile 2016, giorno previsto per l'avvio del servizio di compilazione della Dichiarazione precompilata 2016 sul sito dell'Agenzia delle Entrate.

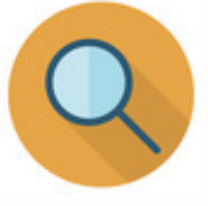

### *COME*

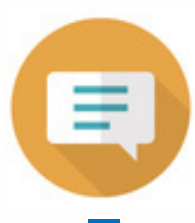

L'accesso al servizio di compilazione della Dichiarazione precompilata 2016 sul sito dell'Agenzia delle Entrate, utilizzando le credenziali del sistema NoiPA, è disponibile in due modalità:

- **tramite il self service "Dichiarazione precompilata 2016"**, accessibile dalla pagina personale del portale NoiPA
- **tramite la procedura di accesso al servizio sul sito dell'Agenzia delle Entrate,** selezionando la modalità "Accedi tramite NoiPA"

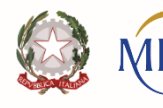

Dipartimento dell'Amministrazione Generale, el Personale e dei Servizi

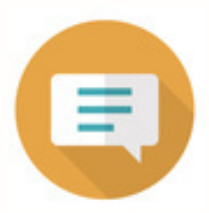

Dopo aver effettuato l'accesso alla propria pagina personale utilizzando il codice fiscale e la password oppure la Carta Nazionale dei Servizi (CNS), l'utente dovrà selezionare la voce di self service "Dichiarazione precompilata 2016".

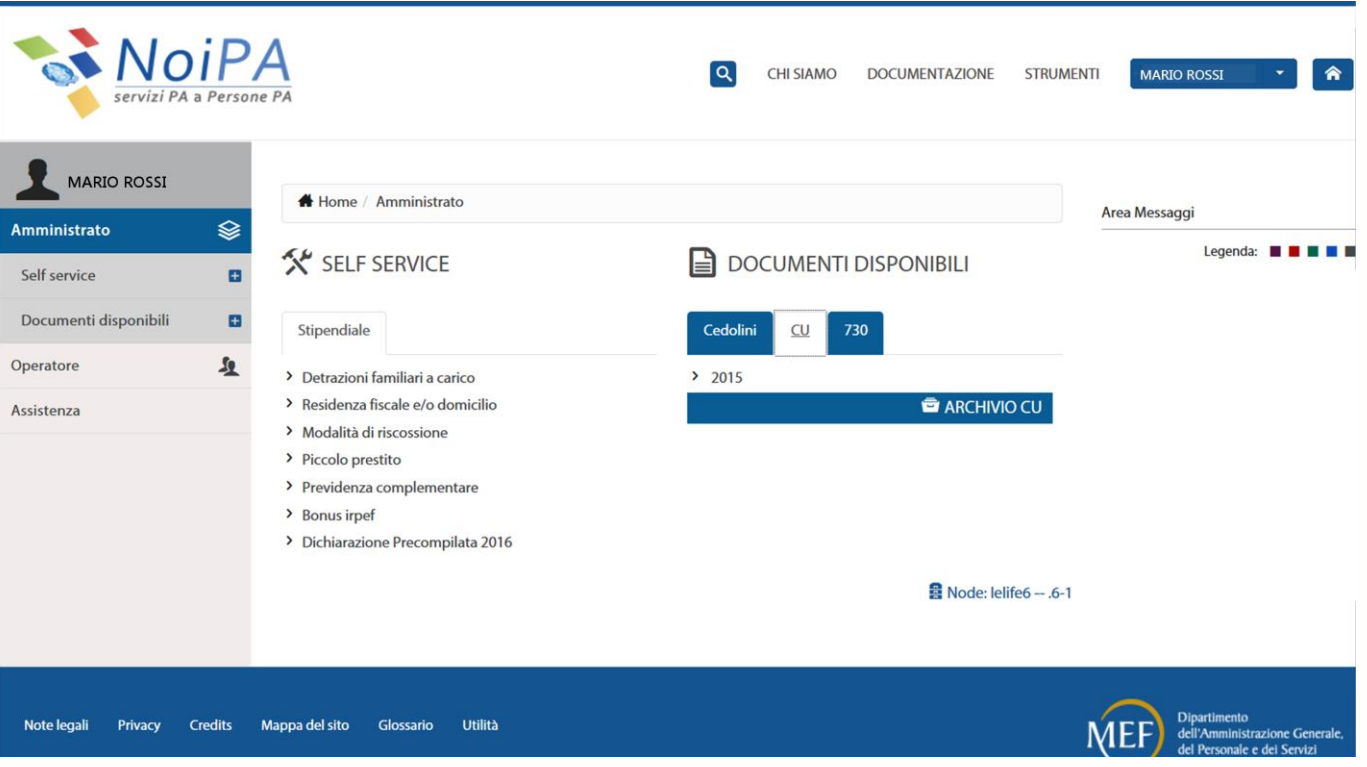

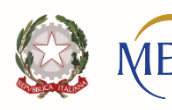

**Dipartimento** lell'Amministrazione Generale, Personale e dei Servizi

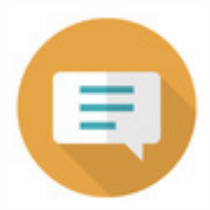

#### **Se si è effettuato l'accesso utilizzando codice fiscale e password …**

… nella pagina successiva sarà necessario inserire il PIN identificativo fornito dal sistema NoiPA e selezionare "Avanti".

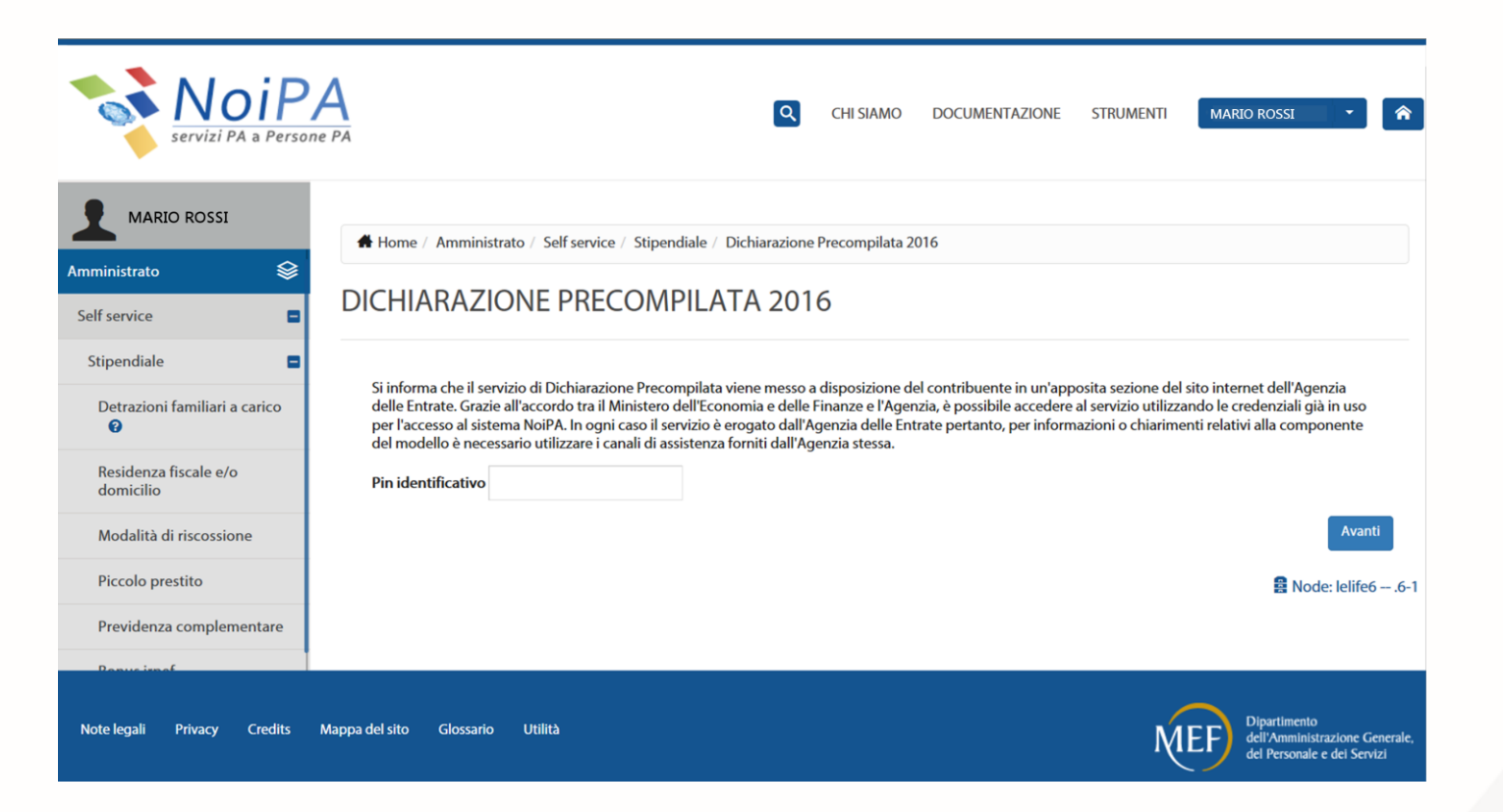

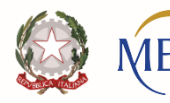

Dipartimento dell'Amministrazione Generale, del Personale e dei Servizi

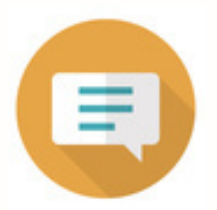

### **Se si è effettuato l'accesso con Carta Nazionale dei Servizi …** … nella pagina successiva sarà sufficiente selezionare il tasto "Avanti".

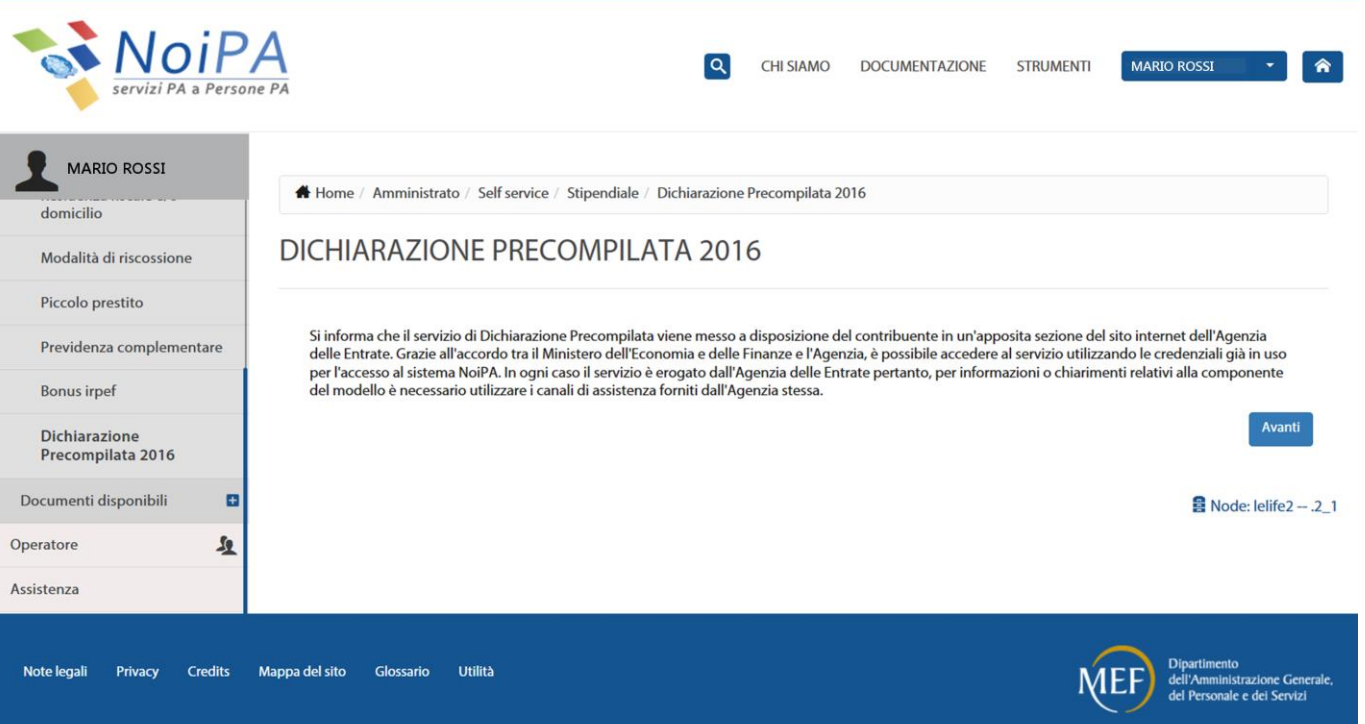

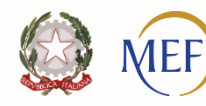

Dipartimento dell'Amministrazione Generale, del Personale e dei Servizi

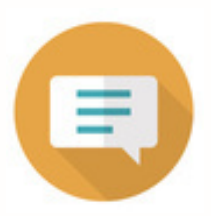

### **Se si è effettuato l'accesso con identità federata MIUR (tramite il sistema SIDI) …**

… selezionando la voce di self service "Dichiarazione precompilata 2016" …

… il sistema risponderà:

Non è possibile usufruire del servizio utilizzando la modalità di accesso tramite identità federata MIUR. Per utilizzare il servizio presente nell'area privata del sistema NoiPA è necessario effettuare l'autenticazione con le credenziali NoiPA (utenza e password o CNS).

In alternativa è possibile accedere al servizio direttamente dal sito di Agenzia delle Entrate con le modalità previste dall'Agenzia stessa.

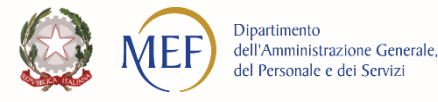

### **Accesso tramite Agenzia delle Entrate**

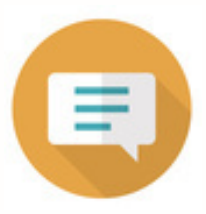

Accedendo alla Dichiarazione precompilata dal sito dell'Agenzia delle Entrate e selezionando la modalità "Accedi tramite NoiPA", sarà presentata la maschera di autenticazione del sistema NoiPA e successivamente le maschere indicate nei casi descritti ai punti precedenti.

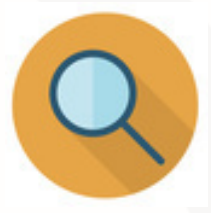

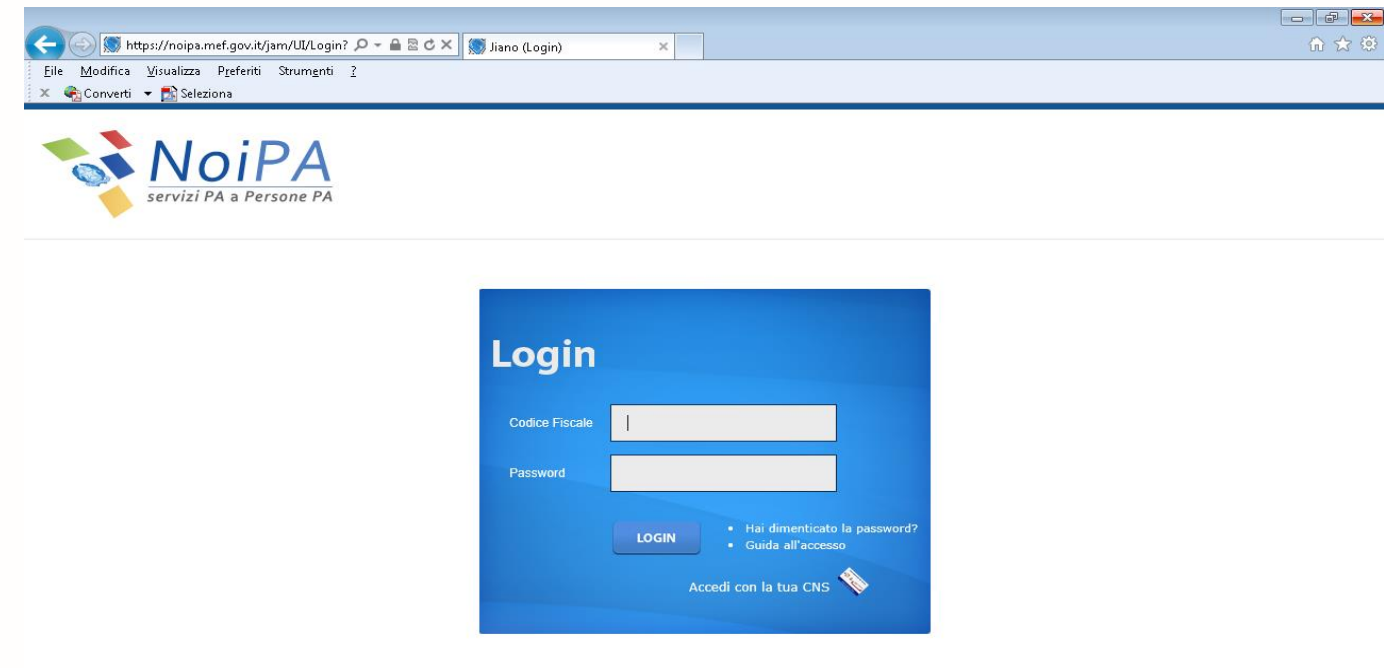

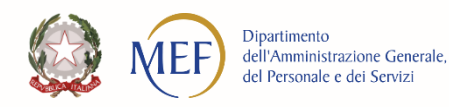